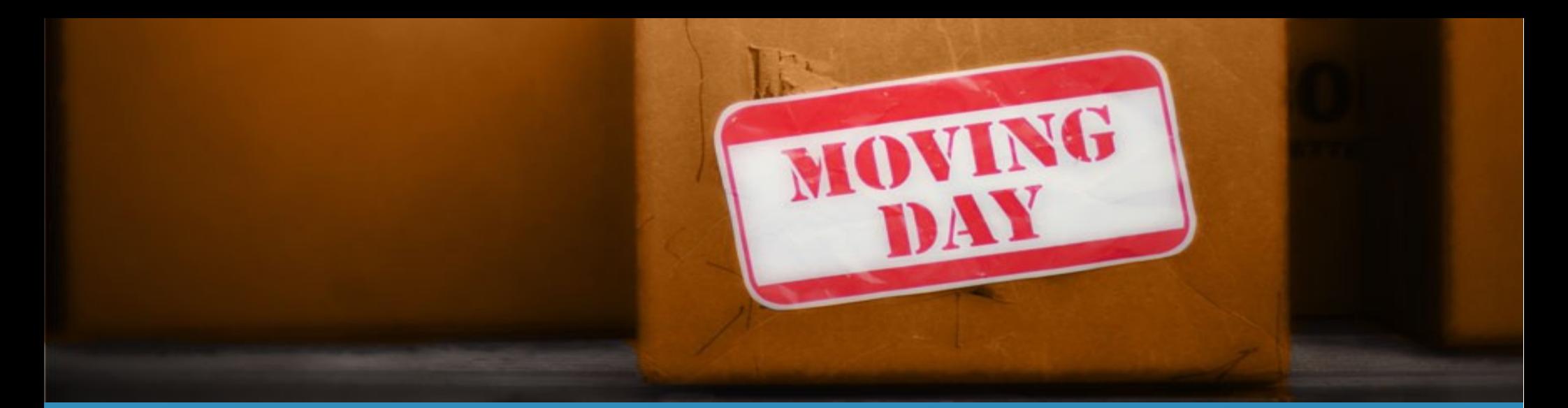

### It's moving day! Why not make moving data easier?

### By Renato Francia Castillo

## The 1,500 hour mistake

- Story: Save time importing
- Execution
- Tips

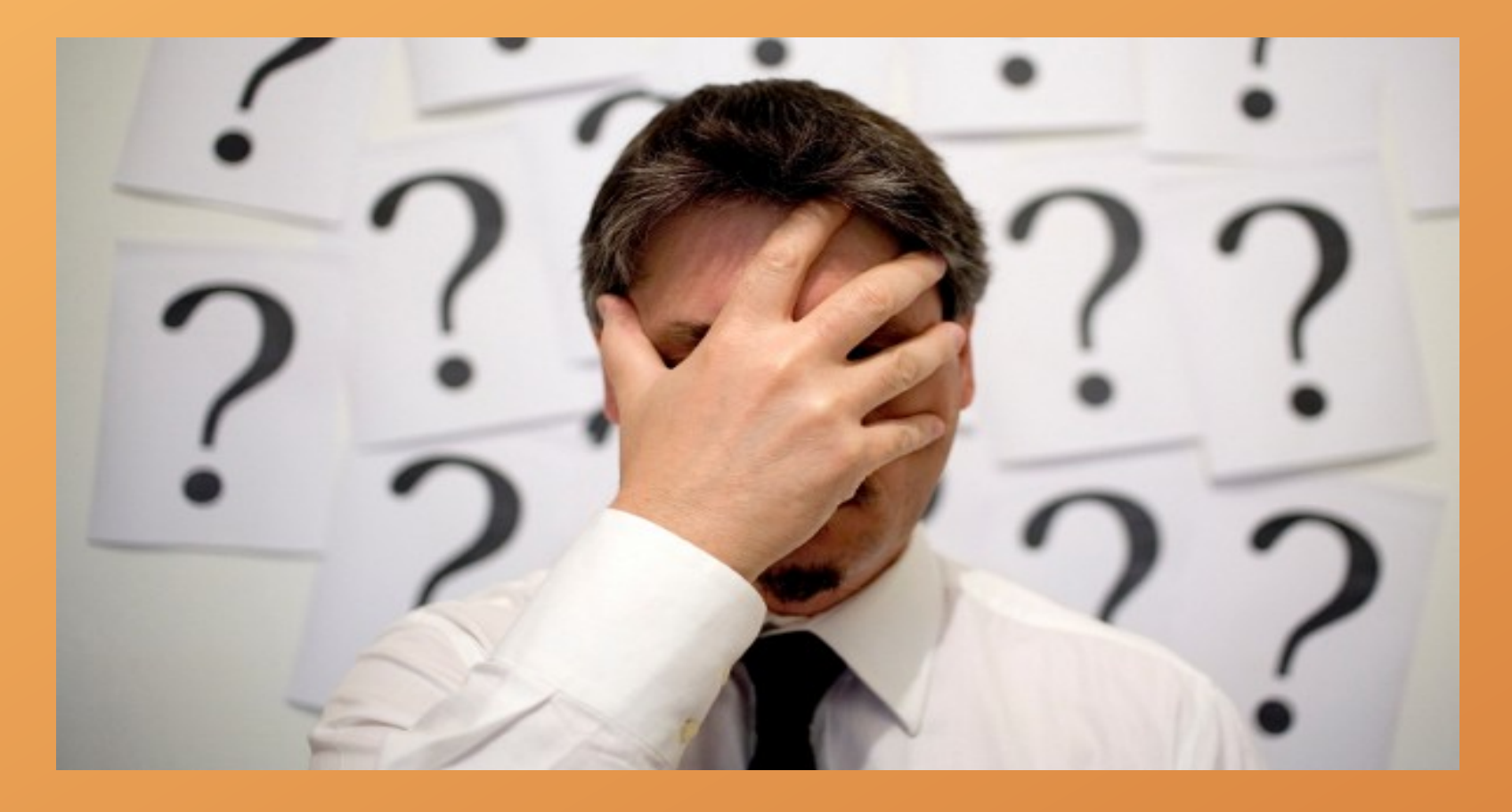

### Monk-Chu's T-shirt store

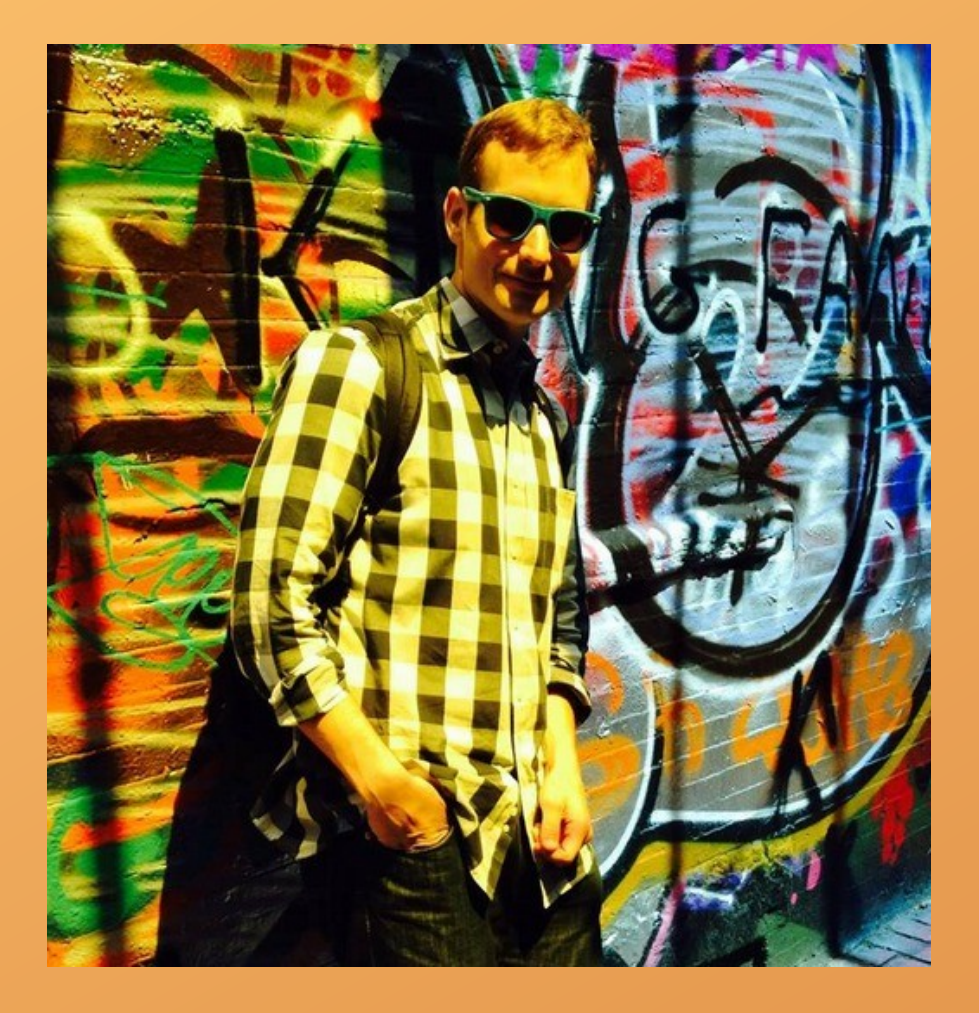

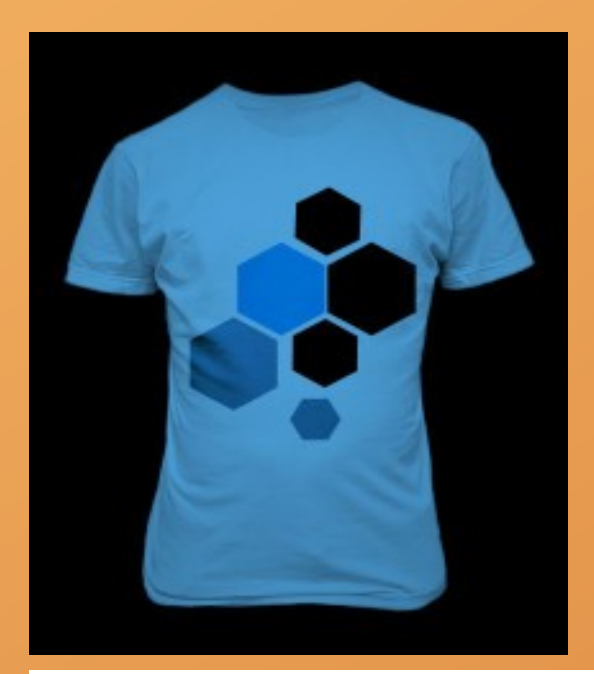

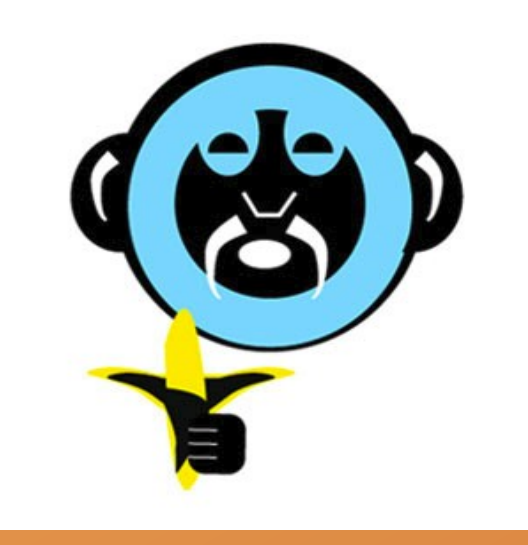

### **Fundwisdom's case**

### **SPREIO**

Spire is the only wearable that tracks movement and state of mind throughout the day. By measuring breathing patterns, Spire brings awareness to levels of focus, stress, calm and flow, prompting users to modify behavior in real time to achieve their goals.

Raising Status: Funded

Engineering

Healthcare

**Country: United States** 

City: San Francisco

USA state: California

Link to Business: Spire

Date Listed: 1 year 6 months ago

Platforms Listed On: AngelList

Date funding ended: 1 year 8 months ago

Capital Type: Equity

Funding:

\$1,400,000.00

100%

Goal: \$1,400,000.00

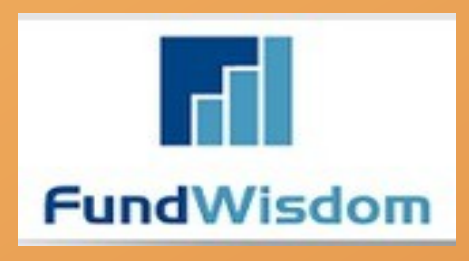

![](_page_3_Figure_19.jpeg)

![](_page_3_Picture_20.jpeg)

![](_page_4_Picture_0.jpeg)

![](_page_4_Picture_1.jpeg)

### Let's begin!

![](_page_4_Picture_3.jpeg)

## It all starts with data

![](_page_5_Picture_6.jpeg)

![](_page_5_Picture_2.jpeg)

![](_page_6_Picture_0.jpeg)

Purpose – Import –Aggregate – nodes, users, taxonomy terms

![](_page_6_Picture_2.jpeg)

# Getting Started

- Requirements
- Installation
	- Feeds importer
- Create a new importer

![](_page_7_Picture_5.jpeg)

# Step 1: My first importer

![](_page_8_Picture_5.jpeg)

### Feeds Importer

![](_page_9_Figure_1.jpeg)

# Basic Settings

![](_page_10_Picture_8.jpeg)

Save

### Where I should get the data

- Fetcher:
	- Core:

![](_page_11_Picture_3.jpeg)

- Local (Files), Remote(http)
- Contributed:

–OAuth, Directory, SOAP/WSDL, SQL, import.io, Clients, etc.

![](_page_11_Figure_7.jpeg)

# Where should I get the data

![](_page_12_Picture_16.jpeg)

Directory where uploaded files get stored. Prefix the path with a scheme. Available schemes: public.

Save

### How should I read and interpret data

- Parser:
- Core:
	- CSV, Syndication(RSS,Atom)
- Contributed:
	- Xpath, xslt, Flickr, Youtube, Vimeo, Pininterest, Wordpress, Excel, XML, etc..

![](_page_13_Picture_6.jpeg)

### How should I read and interpret data

![](_page_14_Picture_10.jpeg)

### Parser Settings

![](_page_14_Picture_11.jpeg)

- Processor:
- Core:
	- Node, Taxonomy, User
- Contributed:
	- Commerce

![](_page_15_Picture_6.jpeg)

![](_page_16_Picture_8.jpeg)

Save

### **Settings for Commerce Product processor**

#### Bundle \*

Shirt

#### **Update existing commerce products**

◯ Do not update existing products

 $\pmb{\mathrm{v}}$ 

#### · Update existing products

 $\blacktriangledown$ 

Existing commerce products will be determined using mappings that are a "unique target".

#### Skip hash check

Force update of items even if item source data did not change.

#### Text format \*

Plain text

Select the input format for the body field of the nodes to be created.

#### **Product type**

 $\pmb{\mathrm{v}}$ 

#### Shirt

Select the product type for the products to be created. Note: Users with "import shirt importer feeds" permissions will be able to import products of the type selected here regardless of the product level permissions. Further, users with "clear shirt importer permissions" will be able to delete imported products regardless of their product level permissions.

 $\circ$ 

![](_page_17_Picture_75.jpeg)

Select the author of the products to be created - leave empty to assign "anonymous".

#### **Tax rate**

Nono T

### **Mapping for Commerce Product processor**

Define which elements of a single item of a feed (= Sources) map to which content pieces in Drupal (= Targets). Make sure that at least one definition has a Unique target. A unique target means that a value for a target can only occur once. E. g. only one item with the URL http://example.com/content/1 can exist.

![](_page_18_Picture_18.jpeg)

Help

Show row weights

## Almost there

![](_page_19_Picture_7.jpeg)

Import

![](_page_20_Picture_0.jpeg)

![](_page_21_Picture_0.jpeg)

![](_page_21_Picture_1.jpeg)

Created 3 commerce products.

![](_page_21_Picture_16.jpeg)

#### $+$  Add a product

#### Filter by SKUs containing

![](_page_21_Picture_17.jpeg)

### Success!

![](_page_22_Picture_8.jpeg)

### The 1,500 hour reward

- Stories to take home
- Execution to build on
- Tips for right now

![](_page_23_Picture_4.jpeg)

### Thank You

Renato Francia Castillo Tlf: (857) 247-8097 Email: renato.franciacastillo@fundwisdom.com @renato4077

## Appendix A

- Feeds module
	- <https://www.drupal.org/node/2190315>
	- <https://www.drupal.org/node/2190321>
	- Contributed module list:
		- <https://www.drupal.org/node/856644>
	- The developers guide to Feeds
		- <https://www.drupal.org/node/622700>
- The site builder's guide to Feeds
	- drupal.org/node/622698
- Community documentation
	- http://developmentseed.org/blog/2009/nov/03/good-bye-feedapihello-feeds/

### Appendix B

- LevelUptuts+
	- https://www.youtube.com/watch?v=YXgjFRn7ty4
- Importing with the Feeds module (Drupaldelphia 2012) – <https://www.youtube.com/watch?v=DBFncYuZ8k4>
- Drupal Data Migration Made Simple with Feeds
	- prezi.com/g6chbltwdcbx/drupal-data-migrationmade-simple-with-feeds